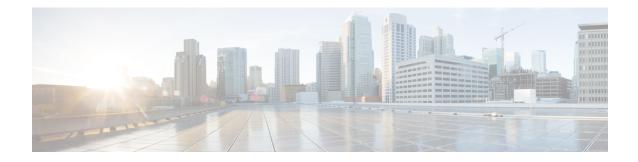

# Advanced Configuration and Modification of the Management Ethernet Interface

This module describes the configuration of Management Ethernet interfaces.

Before you can use Telnet to access the router through the LAN IP address, you must set up a Management Ethernet interface and enable Telnet servers, as described in the *Configuring General Router Features* module of the *System Setup and Software Installation Guide for Cisco NCS 6000 Series Routers*. This module describes how to modify the default configuration of the Management Ethernet interface after it has been configured, as described in *System Setup and Software Installation Guide for Cisco NCS 6000 Series Routers*.

Note

Forwarding between physical layer interface modules (PLIM) ports and Management Ethernet interface ports is disabled by default. To enable forwarding between PLIM ports and Management Ethernet interface ports, use the **rp mgmtethernet forwarding** command.

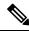

**Note** Although the Management Ethernet interfaces on the system are present by default, the user must configure these interfaces to use them for accessing the router, using protocols and applications such as Simple Network Management Protocol (SNMP), Common Object Request Broker Architecture (CORBA), HTTP, extensible markup language (XML), TFTP, Telnet, and command-line interface (CLI).

### Feature History for Configuring Management Ethernet Interfaces

| Re | lease       | Modification                 |
|----|-------------|------------------------------|
| Re | lease 5.0.0 | This feature was introduced. |

- Prerequisites for Configuring Management Ethernet Interfaces, on page 2
- Information About Configuring Management Ethernet Interfaces, on page 2
- How to Perform Advanced Management Ethernet Interface Configuration, on page 3
- Configuration Examples for Management Ethernet Interfaces, on page 9
- Additional References, on page 10

# **Prerequisites for Configuring Management Ethernet Interfaces**

You must be in a user group associated with a task group that includes the proper task IDs. The command reference guides include the task IDs required for each command. If you suspect user group assignment is preventing you from using a command, contact your AAA administrator for assistance.

Before performing the Management Ethernet interface configuration procedures that are described in this module, ensure that these tasks and conditions are met:

- You have performed the initial configuration of the Management Ethernet interface.
- You know how to apply the generalized interface name specification rack/slot/module/port .

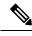

Note

For transparent switchover, both active and standby Management Ethernet interfaces are expected to be physically connected to the same LAN or switch.

# Information About Configuring Management Ethernet Interfaces

To configure Management Ethernet interfaces, you must understand the following concept:

### **Default Interface Settings**

This table describes the default Management Ethernet interface settings that can be changed by manual configuration. Default settings are not displayed in the show running-config command output.

| Parameter     | Default Value                                                        | Configuration File Entry                                                                                                    |
|---------------|----------------------------------------------------------------------|----------------------------------------------------------------------------------------------------|
| Speed in Mbps | Speed is autonegotiated.                                             | speed [10   100   1000]           To return the system to autonegotiate speed, use the no           speed [10   100   1000] command.     |
| Duplex mode   | Duplex mode is autonegotiated.                                       | duplex {full   half}To return the system to autonegotiated duplex operation,<br>use the no duplex {full   half} command, as appropriate. |
| MAC address   | MAC address is read from the<br>hardware burned-in address<br>(BIA). | mac-address address<br>To return the device to its default MAC address, use the<br>no mac-address address command.                       |

Table 1: Management Ethernet Interface Default Settings

# How to Perform Advanced Management Ethernet Interface Configuration

This section contains the following procedures:

### **Configuring a Management Ethernet Interface**

Perform this task to configure a Management Ethernet interface. This procedure provides the minimal configuration required for the Management Ethernet interface.

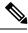

Note

You do not need to perform this task if you have already set up the Management Ethernet interface to enable telnet servers.

#### SUMMARY STEPS

- 1. configure
- 2. interface MgmtEth interface-path-id
- 3. ipv4 address ip-address mask
- **4**. **mtu** bytes
- 5. no shutdown
- **6.** Do one of the following:
  - end
  - or
  - commit
  - or
- 7. show interfaces MgmtEth interface-path-id

#### **DETAILED STEPS**

|        | Command or Action                                                       | Purpose                                                                                        |
|--------|-------------------------------------------------------------------------|------------------------------------------------------------------------------------------------|
| Step 1 | configure                                                               | Enters XR configuration mode.                                                                  |
|        | Example:                                                                |                                                                                                |
|        | RP/0/RP0/CPU0:routerconfigure terminal                                  |                                                                                                |
| Step 2 | interface MgmtEth interface-path-id                                     | Enters interface configuration mode and specifies the                                          |
|        | Example:                                                                | Ethernet interface name and notation <i>rack</i> / <i>slot</i> / <i>module</i> / <i>port</i> . |
|        | <pre>RP/0/RP0/CPU0:router(config)# interface MgmtEth 0/RP0/CPU0/0</pre> | The example indicates port 0 on the card that is installed in slot 0.                          |
| Step 3 | ipv4 address ip-address mask                                            | Assigns an IP address and subnet mask to the interface.                                        |

|        | Command or Action                                                              | Purpose                                                                                                    |
|--------|--------------------------------------------------------------------------------|----------------------------------------------------------------------------------------------------|
|        | Example:                                                                       | • Replace <i>ip-address</i> with the primary IPv4 address for the interface.                                                                                                    |
|        | RP/0/RP0/CPU0:router(config-if)# ipv4 address<br>172.18.189.38 255.255.255.224 | • Replace <i>mask</i> with the mask for the associated IP subnet. The network mask can be specified in either of two ways:                                                                                                    |
|        |                                                                                | <ul> <li>The network mask can be a four-part dotted decimal address. For example, 255.0.0.0 indicates that each bit equal to 1 means that the corresponding address bit belongs to the network address.</li> <li>The network mask can be indicated as a slash (/) and number. For example, /8 indicates that the first 8 bits of the mask are ones, and the corresponding bits of the address are network address.</li> </ul> |
| Step 4 | mtu bytes                                                                      | (Optional) Sets the maximum transmission unit (MTU) byte value for the interface. The default is 1514.                                                                                                    |
|        | Example:                                                                       |                                                                                                    |
|        | RP/0/RP0/CPU0:router(config-if# mtu 1448                                       | <ul> <li>The default is 1514 bytes.</li> <li>The range for the Management Ethernet interface<br/>Interface mtu value is 64 to 1514 bytes.</li> </ul>                                                                                                    |
| Step 5 | no shutdown                                                                    | Removes the shutdown configuration, which removes the                                                                                                    |
|        | Example:                                                                       | forced administrative down on the interface, enabling it to<br>move to an up or down state.                                                                                                    |
|        | RP/0/RP0/CPU0:router(config-if)# no shutdown                                   |                                                                                                    |
| Step 6 | Do one of the following:                                                       | Saves configuration changes.                                                                                                    |
|        | • end                                                                          | • When you issue the <b>end</b> command, the system prompts                                                                                                    |
|        | • or                                                                           | you to commit changes:                                                                                                    |
|        | • commit                                                                       |                                                                                                    |
|        | • or                                                                           | <pre>Uncommitted changes found, commit them before exiting(yes/no/cancel)? [cancel]:</pre>                                                                                                    |
|        | Example:                                                                       |                                                                                                    |
|        | RP/0/RP0/CPU0:router(config-if)# end                                           | • Entering <b>yes</b> saves configuration changes to the running configuration file, exits the configuration                                                                                                    |
|        | Example:                                                                       | session, and returns the router to XR EXEC mode.                                                                                                    |
|        | Example.                                                                       | • Entering <b>no</b> exits the configuration session and                                                                                                    |
|        | <pre>RP/0/RP0/CPU0:router(config-if)# commit</pre>                             | returns the router to XR EXEC mode without committing the configuration changes.                                                                                                    |
|        |                                                                                | <ul> <li>Entering cancel leaves the router in the current<br/>configuration session without exiting or<br/>committing the configuration changes.</li> </ul>                                                                                                    |
|        |                                                                                | • Use the <b>commit</b> command to save the configuration changes to the running configuration file and remain within the configuration session.                                                                                                    |

|        | Command or Action                                                     | Purpose                                                      |
|--------|-----------------------------------------------------------------------|--------------------------------------------------------------|
| Step 7 | show interfaces MgmtEth interface-path-id                             | (Optional) Displays statistics for interfaces on the router. |
|        | Example:                                                              |                                                              |
|        | <pre>RP/0/RP0/CPU0:router# show interfaces MgmtEth 0/RP0/CPU0/0</pre> |                                                              |

## **Configuring the Duplex Mode for a Management Ethernet Interface**

Perform this task to configure the duplex mode of the Management Ethernet interfaces for the RPs.

#### **SUMMARY STEPS**

- 1. configure
- 2. interface MgmtEth interface-path-id
- 3. duplex [full | half]
- **4.** Do one of the following:
  - end
  - or
  - commit
  - or

### **DETAILED STEPS**

|        | Command or Action                                                       | Purpose                                                                                         |  |
|--------|-------------------------------------------------------------------------|-------------------------------------------------------------------------------------------------|--|
| Step 1 | configure                                                               | Enters XR configuration mode.                                                                   |  |
|        | Example:                                                                |                                                                                                 |  |
|        | RP/0/RP0/CPU0:router# configure                                         |                                                                                                 |  |
| Step 2 | interface MgmtEth interface-path-id                                     | Enters interface configuration mode and specifies the                                           |  |
|        | Example:                                                                | Management Ethernet interface name and instance.                                                |  |
|        | <pre>RP/0/RP0/CPU0:router(config)# interface MgmtEth 0/RP0/CPU0/0</pre> |                                                                                                 |  |
| Step 3 | duplex [full   half]                                                    | Configures the interface duplex mode. Valid options are                                         |  |
|        | Example:                                                                | full or half.                                                                                   |  |
|        | RP/0/RP0/CPU0:router(config-if)# duplex full                            | Note To return the system to autonegotiated duplex operation, use the <b>no duplex</b> command. |  |
| Step 4 | Do one of the following:                                                | Saves configuration changes.                                                                    |  |
|        | • end                                                                   | • When you issue the <b>end</b> command, the system promp                                       |  |
|        | • or                                                                    | you to commit changes:                                                                          |  |
|        | • commit                                                                |                                                                                                 |  |

| Command or Action                                        | Purpose                                                                                                    |
|----------------------------------------------------------|----------------------------------------------------------------------------------------------------|
| • or<br>Example:                                         | Uncommitted changes found, commit them before exiting(yes/no/cancel)? [cancel]:                                                                                                    |
| <pre>RP/0/RP0/CPU0:router(config-if)# end Example:</pre> | <ul> <li>Entering yes saves configuration changes to the running configuration file, exits the configuration session, and returns the router to XR EXEC mode.</li> <li>Entering no exits the configuration session and</li> </ul>                                                             |
| RP/0/RP0/CPU0:router(config-if)# commit                  | <ul> <li>Entering no exits the configuration session and returns the router to XR EXEC mode without committing the configuration changes.</li> <li>Entering cancel leaves the router in the current configuration session without exiting or committing the configuration changes.</li> </ul> |
|                                                          | • Use the <b>commit</b> command to save the configuration changes to the running configuration file and remain within the configuration session.                                                                                                    |

## **Configuring the Speed for a Management Ethernet Interface**

Perform this task to configure the speed of the Management Ethernet interfaces for the RPs.

### **SUMMARY STEPS**

- 1. configure
- 2. interface MgmtEth interface-path-id
- **3.** speed {10 | 100 | 1000}
- **4.** Do one of the following:
  - end
  - or
  - commit

#### **DETAILED STEPS**

|        | Command or Action                                                                                                    | Purpose                                               |
|--------|----------------------------------------------------------------------------------------------------|-------------------------------------------------------|
| Step 1 | configure                                                                                                    | Enters XR configuration mode.                         |
|        | Example:                                                                                                    |                                                       |
|        | RP/0/RP0/CPU0:router# configure                                                                                                    |                                                       |
| Step 2 | interface MgmtEth interface-path-id                                                                                                    | Enters interface configuration mode and specifies the |
|        | ep 2       interface MgmtEth interface-path-id       Enters interface configuration mode and spec         Example:       Management Ethernet interface name and instruction | Management Ethernet interface name and instance.      |
|        | <pre>RP/0/RP0/CPU0:router(config)# interface MgmtEth 0/RP0/CPU0/0</pre>                                                                                                    |                                                       |
| Step 3 | speed {10   100   1000}                                                                                                    | Configures the interface speed parameter.             |

|        | Command or Action                                        | Purpos  | e                                                                                                    |  |
|--------|----------------------------------------------------------|---------|----------------------------------------------------------------------------------------------------|--|
|        | Example:                                                 | speed o | speed options are or Mbps.                                                                                                    |  |
|        | RP/0/RP0/CPU0:router(config-if)# speed 100               | Note    | The default Management Ethernet interface speed is autonegotiated.                                                                                                    |  |
|        |                                                          | Note    | To return the system to the default autonegotiated speed, use the <b>no speed</b> command.                                                                                                    |  |
| Step 4 | Do one of the following:                                 | Saves c | configuration changes.                                                                                                    |  |
|        | • end<br>• or<br>• commit                                |         | hen you issue the <b>end</b> command, the system prompts<br>u to commit changes:                                                                                                    |  |
|        | Example:                                                 |         | itted changes found, commit them before<br>g(yes/no/cancel)?<br>l]:                                                                                                    |  |
|        | <pre>RP/0/RP0/CPU0:router(config-if)# end Example:</pre> | •       | • Entering <b>yes</b> saves configuration changes to the running configuration file, exits the configuration session, and returns the router to XR EXEC mode.                                                                                                    |  |
|        | RP/0/RP0/CPU0:router(config-if)# commit                  | ch      | <ul> <li>Entering no exits the configuration session and returns the router to XR EXEC mode without committing the configuration changes.</li> <li>Entering cancel leaves the router in the current configuration session without exiting or committing the configuration changes.</li> <li>se the commit command to save the configuration anges to the running configuration file and remain thin the configuration session.</li> </ul> |  |

## Modifying the MAC Address for a Management Ethernet Interface

Perform this task to configure the MAC layer address of the Management Ethernet interfaces for the RPs.

### **SUMMARY STEPS**

- 1. configure
- 2. interface MgmtEth interface-path-id
- 3. mac-address address
- **4.** Do one of the following:
  - end
  - or
  - commit

### **DETAILED STEPS**

|        | Command or Action                                                        | Purpose                                                                                                    |
|--------|--------------------------------------------------------------------------|----------------------------------------------------------------------------------------------------|
| Step 1 | configure                                                                | Enters XR configuration mode.                                                                                                    |
|        | Example:                                                                 |                                                                                                    |
|        | RP/0/RP0/CPU0:router# configure                                          |                                                                                                    |
| Step 2 | interface MgmtEth interface-path-id                                      | Enters interface configuration mode and specifies the                                                                                            |
|        | Example:                                                                 | Management Ethernet interface name and instance.                                                                                                 |
|        | <pre>RP/0/RP0/CPU0:router(config) # interface MgmtEth 0/RP0/CPU0/0</pre> |                                                                                                    |
| Step 3 | mac-address address                                                      | Configures the MAC layer address of the Management                                                                                               |
|        | Example:                                                                 | Ethernet interface.                                                                                                    |
|        | RP/0/RP0/CPU0:router(config-if)# mac-address<br>0001.2468.ABCD           | Note To return the device to its default MAC address, use the <b>no mac-address</b> address command.                                             |
| Step 4 | Do one of the following:                                                 | Saves configuration changes.                                                                                                    |
|        | • end                                                                    | • When you issue the <b>end</b> command, the system prompts                                                                                      |
|        | • or<br>• commit                                                         | you to commit changes:                                                                                                    |
|        | Example:                                                                 | Uncommitted changes found, commit them before exiting(yes/no/cancel)? [cancel]:                                                                  |
|        | RP/0/RP0/CPU0:router(config-if)# end                                     | • Entering <b>yes</b> saves configuration changes to the                                                                                         |
|        | Example:                                                                 | running configuration file, exits the configuration session, and returns the router to XR EXEC mode                                              |
|        | RP/0/RP0/CPU0:router(config-if)# commit                                  | • Entering <b>no</b> exits the configuration session and returns the router to XR EXEC mode without committing the configuration changes.        |
|        |                                                                          | • Entering <b>cancel</b> leaves the router in the current configuration session without exiting or committing the configuration changes.         |
|        |                                                                          | • Use the <b>commit</b> command to save the configuration changes to the running configuration file and remain within the configuration session. |

## **Verifying Management Ethernet Interface Configuration**

Perform this task to verify configuration modifications on the Management Ethernet interfaces for the RPs.

### **SUMMARY STEPS**

- 1. show interfaces MgmtEth interface-path-id
- 2. show running-config interface MgmtEth interface-path-id

#### **DETAILED STEPS**

|        | Command or Action                                                           | Purpose                                                   |
|--------|-----------------------------------------------------------------------------|-----------------------------------------------------------|
| Step 1 | show interfaces MgmtEth interface-path-id                                   | Displays the Management Ethernet interface configuration. |
|        | Example:                                                                    |                                                           |
|        | RP/0/RP0/CPU0:router# show interfaces MgmtEth<br>0/RP0/CPU0/0               |                                                           |
| Step 2 | show running-config interface MgmtEth interface-path-id                     | Displays the running configuration.                       |
|        | Example:                                                                    |                                                           |
|        | RP/0/RP0/CPU0:router# show running-config interface<br>MgmtEth 0/RP0/CPU0/0 |                                                           |

# **Configuration Examples for Management Ethernet Interfaces**

This section provides the following configuration examples:

### **Configuring a Management Ethernet Interface: Example**

This example displays advanced configuration and verification of the Management Ethernet interface on the RP:

```
RP/0/RP0/CPU0:router# configure
RP/0/RP0/CPU0:router(config)# interface MgmtEth 0/RP0/CPU0/0
RP/0/RP0/CPU0:router(config)# ipv4 address 172.29.52.70 255.255.255.0
RP/0/RP0/CPU0:router(config-if)# speed 100
RP/0/RP0/CPU0:router(config-if)# duplex full
RP/0/RP0/CPU0:router(config-if)# no shutdown
RP/0/RP0/CPU0:router(config-if)# commit
RP/0/RP0/CPU0:Mar 26 01:09:28.685 :ifmgr[190]:%LINK-3-UPDOWN :Interface MgmtEth0/RP0/CPU0/0,
changed state to Up
RP/0/RP0/CPU0:router(config-if)# end
```

```
RP/0/RP0/CPU0:router# show interfaces MgmtEth 0/RP0/CPU0/0
```

MMgmtEth0/RP0/CPU0/0 is up, line protocol is up Hardware is Management Ethernet, address is 0011.93ef.e8ea (bia 0011.93ef.e8ea ) Description: Connected to Lab LAN Internet address is 172.29.52.70/24 MTU 1514 bytes, BW 100000 Kbit reliability 255/255, txload 1/255, rxload 1/255 Encapsulation ARPA, loopback not set, ARP type ARPA, ARP timeout 04:00:00 Last clearing of "show interface" counters never 5 minute input rate 3000 bits/sec, 7 packets/sec 5 minute output rate 0 bits/sec, 1 packets/sec 30445 packets input, 1839328 bytes, 64 total input drops 0 drops for unrecognized upper-level protocol Received 23564 broadcast packets, 0 multicast packets

```
0 runts, 0 giants, 0 throttles, 0 parity
57 input errors, 40 CRC, 0 frame, 0 overrun, 0 ignored, 0 abort
171672 packets output, 8029024 bytes, 0 total output drops
Output 16 broadcast packets, 0 multicast packets
0 output errors, 0 underruns, 0 applique, 0 resets
0 output buffer failures, 0 output buffers swapped out
1 carrier transitions
RP/0/RP0/CPU0:router# show running-config interface MgmtEth 0/RP0/CPU0/0
interface MgmtEth0/RP0/CPU0/0
description Connected to Lab LAN
ipv4 address 172.29.52.70 255.255.0
```

# **Additional References**

These sections provide references related to Management Ethernet interface configuration.

#### **Related Documents**

#### **Standards**

| Standards                                                                                              | Title |
|----------------------------------------------------------------------------------------------------|-------|
| No new or modified standards are supported by this feature, and support for existing standards has not | —     |
| been modified by the feature.                                                                          |       |

#### **MIBs**

| MIBs                                          | MIBs Link                                                                                                    |
|-----------------------------------------------|----------------------------------------------------------------------------------------------------|
| There are no applicable MIBs for this module. | To locate and download MIBs for selected platforms using Cisco IOS XR Software, use the Cisco MIB Locator found at the following URL: |
|                                               | http://cisco.com/public/sw-center/netmgmt/cmtk/mibs.shtml                                                                             |

#### RFCs

| RFCs                                                                                              | Title |  |
|---------------------------------------------------------------------------------------------------|-------|--|
| No new or modified RFCs are supported by this feature, and support for existing RFCs has not been |       |  |
| modified by this feature.                                                                         |       |  |

### **Technical Assistance**

| Description                                                                                                    | Link |
|----------------------------------------------------------------------------------------------------|------|
| The Cisco Technical Support website contains thousands of pages of searchable technical content, including links to products, technologies, solutions, technical tips, and tools. Registered Cisco.com users can log in from this page to access even more content. |      |

#### Advanced Configuration and Modification of the Management Ethernet Interface